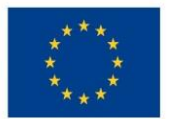

Ministerstvo životního prostředí

# **TIPY PRO VYPLNĚNÍ FORMULÁŘE ŽÁDOSTI**

## **O PODPORU V IS KP14+**

**OPERAČNÍ PROGRAM**

**ŽIVOTNÍ PROSTŘEDÍ**

**Duben 2018, verze 4.2**

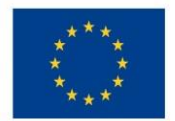

Informační systém koncového příjemce (IS KP14+) je určen pro žadatele/příjemce podpory pro zadávání žádostí o podporu a správu projektů po celou dobu jejich životního cyklu. Ministerstvo pro místní rozvoj v průběhu přípravy nového programového období 2014-2020 zpracovalo podrobnou [uživatelskou příručku](http://www.opzp.cz/dokumenty/179-uzivatelska-prirucka-iskp14?verze=1#?verze=2) pro vyplnění žádosti v IS KP14+ a [edukační videa](http://www.strukturalni-fondy.cz/cs/Jak-na-projekt/Elektronicka-zadost/Edukacni-videa) pro snadnější orientaci v elektronickém prostředí žádosti.

Státní fond životního prostředí ČR nyní připravil stručný souhrn tipů a rad, jak ještě snadněji zvládnout vypracování a podání žádosti o podporu v Operačním programu Životní prostředí. Produkční prostředí aplikace IS KP14+ je dostupné na následující internetové adrese: [https://mseu.mssf.cz.](https://mseu.mssf.cz/)

## **A.Obecná pravidla používání IS KP14+**

- 1. **Žlutě** podbarvená pole jsou pole povinná, **šedivá** pole jsou nepovinná a editovatelná, **bílá** jsou pole automaticky doplňovaná.
- 2. Pole, kde je možné vybírat z **číselníku**, poznáte podle ikony v pravé části pole.

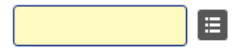

3. V číselníku je možné použít **filtr** v případě, že se jedná o rozsáhlé nabídky dat. Do tohoto řádku lze zadat několik písmen či slov a stisknutím klávesy Enter se v tabulce vyhledají všechny údaje, které odpovídají zadaným písmenům.

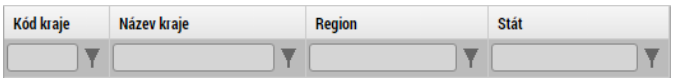

Přesun vybraných záznamů se provede kliknutím na daný záznam v levé tabulce a pomocí šipky  $\mathbb F$  vedle tabulky se záznam přesune do pravé tabulky. Stisknutím šipky  $\mathbb F$  se provede vrácení záznamu zpět do levé tabulky.

- 4. Doporučujeme používat tlačítko "**Uložit**" v maximální možné míře.
- 5. **Automatické odhlášení** po spuštění aplikace IS KP2014+ se v pravém horním rohu zobrazí informace o čase, po jehož uplynutí bude uživatel automaticky z důvodu bezpečnosti z aplikace odhlášen. Odhlášení proběhne po 60 minutách nečinnosti uživatele.

## **B. Operace se žádostí**

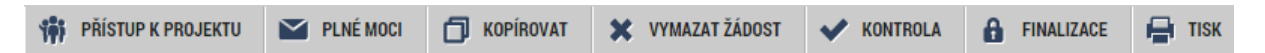

1. **Přístup k projektu** – na této záložce je možné nastavit přístupová práva dalším osobám. Tato nová osoba musí již být v aplikaci IS KP14+ plně zaregistrována. Pokud není, nebude možné údaje o osobě uložit.

Rozlišujeme role čtenář (data jsou zobrazena pouze k náhledu), editor (možnost zápisu změn) a signatář (podepisování předem definovaných úkonů v rámci dané žádosti).

**Pozor!** Je nutné přiřadit alespoň jednomu vybranému uživateli roli Signatář, jinak není možné žádost finalizovat.

korespondenční a kontaktní adresa: Olbrachtova 2006/9, 140 00 Praha 4, T: +420 267 994 300; IČ: 00020729

www.opzp.cz, www.sfzp.cz, Zelená linka pro žadatele o dotace: 800 260 500, e-mail: dotazy@sfzp.cz

Státní fond životního prostředí ČR, sídlo: Kaplanova 1931/1, 148 00 Praha 11

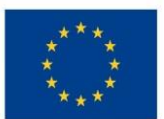

2. **Plné moci** - pokud žadatel nemá uvedenou platnost plné moci, nastaví její platnost na dobu realizace projektu.

Vyplněný zmocněnec se následně propíše na záložku Přístup k projektu ve formě zaškrtnutého políčka "Zmocněnec".

- 3. Kdykoliv během vyplňování žádosti lze díky tlačítku **Kontrola** zjistit, kterou záložku je nutno ještě vyplnit/opravit.
- 4. Stiskem tlačítka **Finalizace** se projekt uzamkne a je připraven k podpisu prostřednictvím kvalifikovaného elektronického podpisu.
- 5. Finalizaci lze před podpisem žádosti o podporu stornovat stiskem tlačítka **Storno finalizace**. Žádost lze následně opět editovat a vkládat údaje. Storno finalizace může provést signatář žádosti.
- 6. Pokud chce žadatel před vydáním právního aktu o poskytnutí podpory odstoupit od podané žádosti, může tak učinit prostřednictvím tlačítka **Odvolat žádost.** Odvolání (odstoupení) může provést osoba, která je na dané žádosti signatářem nebo zmocněncem.

## **C. Tipy pro vyplnění datové oblasti žádosti**

### o **IDENTIFIKACE PROJEKTU**

#### **Identifikace operace**

**Typ podání:** "automatické" žádost o podporu se automaticky přenese na ŘO x "ruční" podání žádosti je nutné potvrdit stiskem tlačítka Podat žádost, které se objeví v horní liště.

**Způsob jednání:** v případě volby Podepisují všichni signatáři je žádost odeslána po podpisu posledním signatářem v řadě – viz Přístup k projektu.

#### **Projekt**

Pole "Předpokládané datum zahájení": u stavebních projektů žadatel vyplní plánovaný termín předání staveniště podle protokolu o předání staveniště, příp. dle SoD, pokud stavba ještě nebyla zahájena. U nestavebních projektů vyplní plánované datum uzavření smlouvy o dílo nebo datum uzavření kupní smlouvy. V případě, že již dle zmíněných dokumentů došlo k zahájení realizace projektu, je nutné vyplnit **pole "Skutečné datum zahájení"** relevantním datem.

Pole "Předpokládané datum ukončení": pro účely monitorovacího systému příjemce vyplní předpokládané datum předložení podkladů k ZVA, které bude uvedeno v právním aktu. O časovém nastavení žádosti před vydáním právního aktu se více dozvíte v dokumentech zveřejněných na webu opzp.cz [zde](http://www.opzp.cz/dokumenty/500-informace-pro-zadatele-pred-ra-ropd-vk-od-6-9-2?verze=2) (pro RoPD) a zde (pro RA a RoPD).

**Jiné peněžní příjmy (JPP)** a **Příjmy dle čl. 61 Obecného nařízení**: potřebné informace pro správné určení příjmů projektu naleznete obecně v Metodickém doporučení pro projekty vytvářející příjmy v [programovém období 2014](http://www.strukturalni-fondy.cz/cs/Fondy-EU/2014-2020/Metodicke-pokyny/Metodicke-doporuceni-k-projektum-vytvarejicim-prij)-2020 a dále v [Příručce pro vyplnění modulu CBA](http://www.opzp.cz/dokumenty/199-uzivatelska-prirucka-procesu-zpracovani-cba-v-m?verze=7#?verze=7).

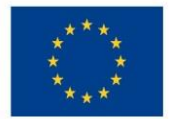

**Doplňkové informace:** po zaškrtnutí polí např. Realizace zadávacích řízení na projektu nebo Veřejná podpora se zaktivní relevantní záložky a bude možné je editovat.

Veřejná podpora: Žadatel vybírá z nabídky veřejných podpor umožněných výzvou a podle typu VP jsou mu zpřístupněna další pole k vyplnění.

Údaje požadované k vyplnění na záložce veřejná podpora se týkají podpory, o kterou žadatel žádá, nikoli předchozího čerpání, i když je zde uvedeno například pole "datum přidělení podpory". Do tohoto pole se uvádí "Předpokládané datum zahájení fyzické realizace projektu".

Pole CBA se automaticky označí Ø, pokud žadatel naváže CBA k žádosti. Povinnost vyplnění modulu CBA platí pro všechny projekty vytvářející příjmy dle čl. 61, a pro všechny ostatní projekty od minimálního finančního objemu celkových způsobilých výdajů projektu ve výši 5 mil. Kč.

Modul CBA je samostatný modul v MS 2014+, který se navazuje na žádost o podporu, a spravuje se v Kontu CBA. U každé CBA doporučujeme si vytvářet její kopii v Kontu CBA, a to z důvodu následné aktualizace CBA (např. k RoPD, ZVA). Pokud se projekt nachází ve stavu "Žádost o podporu splnila podmínky pro vydání právního aktu o poskytnutí / převodu podpory" a dále, lze žádost editovat pouze přes vyvolanou Žádost o změnu a je nutné vytvořit novou CBA. Do stavu "Žádost o podporu doporučená k financování" lze CBA editovat pomocí vrácení obrazovky CBA, tzn. lze editovat původní CBA.

Pokud bude u projektu vytvářejícího příjmy dle čl. 61 zvolena metoda výpočtu podpory pomocí paušální sazby, je povinnost vyplnit modul CBA bez definování finančního objemu projektu; tyto projekty budou vždy definovány jako "Projekt vytváří příjmy dle čl. 61". *Vyjmuty z povinnosti vyplnění modulu CBA* jsou fázované projekty a dále projekty, u kterých výše investičních výdajů nepřesahuje 50 % celkových způsobilých výdajů projektu a finanční nástroje. Rovněž se povinnost vyplnění kompletního modulu CBA nevztahuje na projekty v PO1 generující čisté příjmy, u kterých je uplatněna metoda flat rate, a to bez ohledu na hranici finančního objemu CZV – tyto projekty vyplňují zjednodušenou verzi modulu CBA, tj. vyplňují pouze datové oblasti "Základní informace" a "Finanční mezera/Příjmy projektu". Uživatelskou příručku pro vyplnění modulu CBA naleznete na webu <http://www.opzp.cz/obecne-pokyny/dokumenty>, věnujte pozornost Příloze č. 1, ve které naleznete, jaké datové oblasti CBA jsou relevantní pro určitou kategorii projektu.

Všechny projekty vyplňují standardní CBA, výjimku tvoří pouze projekty v režimu veřejné podpory, žadateli jsou velké podniky, generují příjmy dle čl. 61 a zároveň jejich způsobilé výdaje jsou nad 1 mil. EUR, tyto navíc vyplňují i CBA pro veřejnou podporu.

#### **Specifické cíle**

1

Ve výzvě může být nastaven jeden, ale i více specifických cílů<sup>1</sup>. Přidání nového specifického cíle lze provést tlačítkem Nový záznam.

**Pozor!** Celkový součet všech **procentních podílů** specifických cílů projektu musí dosahovat hodnoty 100.

Státní fond životního prostředí ČR, sídlo: Kaplanova 1931/1, 148 00 Praha 11 korespondenční a kontaktní adresa: Olbrachtova 2006/9, 140 00 Praha 4, T: +420 267 994 300; IČ: 00020729 www.opzp.cz, www.sfzp.cz, Zelená linka pro žadatele o dotace: 800 260 500, e-mail: dotazy@sfzp.cz

<sup>1</sup> Pozn.: aktuálně jsou výzvy v rámci OPŽP vyhlašovány na jeden specifický cíl.

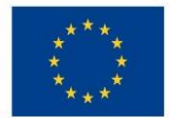

Ministerstvo životního prostředí

#### **Indikátory**

Výzva k podání žádostí stanovuje indikátory a jejich povinnost naplnění. Na této záložce pak z číselníku **"Kód indikátoru"** vyberte jednotlivé záznamy indikátorů. Každý indikátor se vkládá zvlášť přes tlačítko Nový záznam.

**Datum cílové hodnoty:** uveďte datum dosažení cílové hodnoty indikátoru. Datum cílové hodnoty indikátoru nesmí být větší než předpokládané datum ukončení projektu a musí odpovídat termínu předložení podkladů k ZVA.

**Datum výchozí hodnoty:** V případě žádosti o podporu / projektu, který zahájil svou fyzickou realizaci před datem podání žádosti o podporu, plní žadatel / příjemce datum výchozí hodnoty indikátoru v souladu s vykázaným datem skutečného zahájení fyzické realizace projektu. V případě žádosti o podporu / projektu, který k datu svého podání fyzickou realizaci ještě skutečně nezahájil, je třeba vždy plnit aktuální datum podání žádosti o podporu.

#### **Horizontální principy**

Pole Vliv projektu na horizontální princip: viz kapitola D.2 [Pravidel pro žadatele a](http://www.opzp.cz/dokumenty/33-pravidla-pro-zadatele-a-prijemce-podpory-z-opzp) příjemce podpory v [OPŽP 2014](http://www.opzp.cz/dokumenty/33-pravidla-pro-zadatele-a-prijemce-podpory-z-opzp)-2020.

## o **UMÍSTĚNÍ**

Návod k používání filtru viz výše. Místo realizace a místo dopadu projektu se mohou lišit.

V datové oblasti "**Umístění: Místo realizace** a **Místo dopadu**" je zapotřebí zadat vždy **nejnižší možnou územně-administrativní úroveň v souladu s podmínkami výzvy**: na dané záložce je možnost výběru z číselníků ZUJ (základní územní jednotky), obcí, obcí s rozšířenou působností, okresů, krajů nebo regionů soudržnosti. Pokud je místem realizace / dopadu projektu obec (např. "Olomouc, Velký Týnec, Tršice"), je třeba vždy zvolit **nejpřesnější výčet** požadovaných jednotek z číselníku ZUJ nebo obcí. Pokud věcné plnění projektu přesahuje tuto základní úroveň a zasahuje **celou** nadřazenou územně administrativní jednotku (tj. všechny ZUJ/obce v Olomouckém kraji), je možné vybrat příslušnou vyšší úroveň (tj. v tomto příkladu z číselníku krajů: "Olomoucký kraj").

**Není žádoucí**, aby se **vyplňovaly** kromě přesného určení místa realizace / dopadu ještě **všechny další podřízené a nadřízené územní jednotky zvlášť** (tzn., pokud je vybráno jako místo realizace / dopadu úroveň kraj – "Olomoucký kraj", není zapotřebí, aby se vybíraly z ostatních číselníků nižších úrovní všechny obce a okresy a z vyšších úrovní přiřazoval odpovídající region soudružnosti – zde "Střední Morava"). V MS2014+ totiž přiřazení příslušných podřízených a nadřízených jednotek probíhá automaticky na pozadí.

#### o **HARMONOGRAM**

**Pozor!** Zde je vždy nutné uvést datum Ukončení kolaudačního řízení (k poslednímu dni v měsíci). Při sestavování harmonogramu projektu se, prosíme, opět řiďte dokumenty zveřejněnými [zde](http://www.opzp.cz/dokumenty/499-informace-pro-zadatele-pred-ropd-vk-do-14-6-201?verze=2) (pro RoPD) a [zde](http://www.opzp.cz/dokumenty/500-informace-pro-zadatele-pred-ra-ropd-vk-od-6-9-2?verze=2) (pro RA a RoPD).

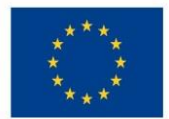

Ministerstvo životního prostředí

### o **SUBJEKTY**

#### **Subjekty projektu**

V rámci záložky vyplňte údaje o subjektech, které se k projektu vztahují – např. žadatelé / příjemci, dodavatelé, partneři.

V případě přidávání dodavatele na projekt ve fázi ukončeného zadávacího řízení a uzavřené smlouvy je potřeba zvolit dodavatele pro příslušnou veřejnou zakázku v modulu "Veřejné zakázky" > záložka "Dodavatelé". Poté se dodavatel zobrazí v číselníku v rámci záložky "Údaje o smlouvě/dodatku", kde jej lze vybrat.

**Pozor!** V případě, že předkládáte žádost v režimu **veřejné podpory (záložka Projekt)**, je nutné vyplnit údaje o **velikosti podniku**, v opačném případě nedojde k rozpadu financí projektu. Jedná se o tři nepovinná datová pole:

*Počet zaměstnanců, Roční obrat (EUR) a Bilanční suma roční rozvahy (EUR): v případě více zapojených subjektů je nutné vložit každý subjekt zvlášť přes tlačítko Nový záznam. Údaje sloužící k určení velikosti podniku se zadávají ke každému subjektu, který je v projektu zapojen a vztahují se k poslednímu uzavřenému účetnímu/zdaňovacímu období.*

**Zahrnout subjekt do definice jednoho podniku:** jde o povinnou položku, kliknutím ji editujte na  $\Box$  nebo  $\Box$ 

Tlačítko **Kopie do profilu:** informace o příslušném subjektu budou uloženy k využití v další žádosti bez nutnosti znovu vkládat data.

Tlačítko **Kopie do žádosti:** vyvolá uložené údaje o subjektu bez nutnosti znovu vkládat IČ.

Nezapomeňte u projektů v režimu veřejná podpora v doplňkových informacích zaškrtnout checkbox "Veřejná podpora" Ø.

#### **Adresy subjektu**

Pokud chcete zvolit jinou doručovací adresu než je adresa oficiální, po stisku tlačítka Nový záznam vyplňte relevantní položky a v dolní části obrazovky vyberte příslušný typ adresy.

#### **Osoby subjektu**

**Pozor!** Vždy je nutné zadat alespoň jednoho statutárního zástupce za subjekt žadatele.

#### **Účty subjektu**

Pozor! Záložku je nutné vždy vyplnit, přestože v systému jsou relevantní datová pole podbarvena šedě. Žadatel zde uvádí všechny bankovní účty, které používá v souvislosti s projektem. Bankovní účet určený pro zaslání podpory doporučujeme označit jako "Hlavní". Bankovní účty zde uvedené následně žadatel vybírá do Žádosti o platbu.

**Pozor!** Upozorňujeme, že dle zákona č. 218/2000 Sb., mají ÚSC, Dobrovolné svazky obcí, Státní fondy, Veřejné výzkumné instituce, Veřejné vysoké školy, SŽDC a Všeobecná zdravotní pojišťovna, Organizační složky státu a Státní příspěvkové organizace povinnost vést bankovní účty pro příjem dotací v ČNB.

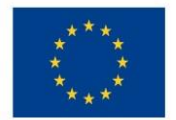

Ministerstvo životního prostředí

Dále je nutné uvádět čísla dodavatelských bankovních účtů relevantních k projektu. Jedná se zpravidla o čísla uvedená v SoD. Tyto bankovní účty jsou zadávány spolu s údaji o dodavateli na záložce Veřejné zakázky.

**Předčíslí** a **Základní část ABO** (automatizované bankovní operace): vyplňte standardní předčíslí a číslo bankovního účtu subjektu.

## o **FINANCOVÁNÍ**

#### **Rozpočet roční**

Pro aktivaci záložky je nutné mít vyplněné údaje na záložce Specifické cíle a Subjekty projektu.

Rozpočet projektu je generován automaticky při zakládání žádosti o podporu.

Žadatel do připraveného rozpočtu vyplňuje částky jednotlivých rozpočtových položek, případně má právo vytvářet některé rozpočtové podpoložky tzv. potomky. Tyto potomky je možné přidávat pouze k řádkům rozpočtu na nejnižší úrovni rozpočtu.

Nejasnosti často panují okolo určení prvního roku rozpočtu. První rok rozpočtu se počítá od data skutečné fyzické realizace projektu. Pokud toto datum není vyplněné, počítá se od předpokládaného data zahájení fyzické realizace projektu. Prvním rokem rozpočtu se rozumí (u žadatelů, kteří nejsou OSS nebo SPO) rok, kdy žadatel předpokládá proplacení první žádosti o platbu. Rozpočet musí rozložením prostředků odpovídat finančnímu plánu.

Pokud je součástí žádosti povinnost vyplnit modul CBA, rozpočet projektu na formuláři žádosti je vyplněn tak, aby byly celkové hodnoty způsobilých a nezpůsobilých výdajů žádosti a v modulu CBA v jednotlivých letech totožné.

V případě aktualizace rozpočtu spolu s finančním plánem se aktualizace CBA provádí pouze, pokud se mění celková výše realizačních výdajů. Pokud se pouze překlápí finanční prostředky do dalších let a celková výše realizačních výdajů stále odpovídá rozpočtu i FP, tak se CBA neaktualizuje. Aktualizace CBA se provádí vždy k RoPD, ZVA a v případě, kdy si SFŽP ČR aktualizaci vyžádá.

**Pozor!** Pokud se v ŽoZ mění rozpočet, přehled zdrojů financování a finanční plán a zároveň jsou v modulu CBA vykazovány příjmy dle čl. 61, musí být k dané ŽoZ vždy připojen modul CBA.

#### **Přehled zdrojů financování**

Vyplněný rozpočet na žádosti o podporu je podkladem pro Přehled zdrojů financování. Rozpad na jednotlivé zdroje financování provádí systém automaticky po kliknutí na tlačítko **Rozpad financí**.

Žadatel má možnost vyplnit pole "% vlastního financování", které určuje výši vlastního podílu financování na celkových výdajích projektu v %. Zadané procento vlastního zdroje financování nesmí být menší než minimální podíl stanovený v předpisech poměrů financování (např. 15 %).

**Pozor!** V případě změny % vlastního financování, úpravy částek na záložce Rozpočet roční nebo úpravy částek v modulu CBA je vždy nutné provést **nový rozpad financí** a výsledek uložit.

**Pozor!!** Projekty generující čisté příjmy v PO1 a v PO3, u kterých je uplatněna pro výpočet podpory metoda flat rate, zadávají do pole "% vlastního financování" 15 % a výše podpory činí 85 %. Paušální sazba je vypočtena v modulu CBA.

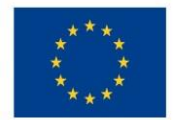

Dále je třeba pečlivě nastavit zdroj financování vlastního poddílu (např. prostředky obcí – je-li žadatel obec). Chybné nastavení tohoto údaje může mít za následek zpomalení administrace ŽoP.

#### **Finanční plán**

Finanční plán lze vyplnit až po nastavení právní formy žadatele a vyplnění rozpočtu projektu + přehled zdrojů financování.

Na této záložce vyplňte datum předložení Zprávy o realizaci/Žádostí o platbu. Souhrnná částka se pak v jednotlivých letech a v rozložení na investice a neinvestice musí rovnat celkovým způsobilým výdajům projektu.

Datum předložení Závěrečné zprávy o realizaci/Závěrečné žádosti o platbu musí odpovídat termínu předložení podkladů pro ZVA následně uvedenému v právním aktu, a z tohoto důvodu by tato ŽoP neměla obsahovat platbu. Vzhledem k tomu, že součástí ZVA je i rekapitulace obdržených plateb, je nutné, aby mezi poslední řádnou (proplacenou) ŽoP a závěrečnou ŽoP byl ve FP dostatečný časový odstup, který by umožnil platbu této ŽoP.

**Pozor!** V případě aktualizace jakékoliv datové oblasti financování, tj. Rozpočet roční, Přehled zdrojů financování je nutné aktualizovat i zbylé oblasti financování. To platí i při aktualizaci modulu CBA, v případě aktualizace modulu CBA je nutné aktualizovat i datové oblasti financování.

**Pozor!** V případě projektů generující příjmy dle čl. 61 je třeba plánovanou ŽoP, která obsahuje investiční a neinvestiční výdaje, uměle rozložit na dva řádky finančního plánu, a to zvlášť na "Vyúčtování – investice" a "Vyúčtování – neinvestice". Zkontrolujte u těchto řádků dopočtené očištění o příjmy. U projektů s flat rate budou investice/neinvestice poníženy o 25 % ve SC 1.1 + 1.2 nebo 20 % ve SC 3.1 – 3.4; u projektů generující příjmy dle čl. 61 v ostatních SC budou investice/ neinvestice poníženy o koeficient finanční mezery z modulu CBA záložky "Finanční mezera/Příjmy projektu". Stejným způsobem bude nutné administrovat ŽoP, tj. na samostatných řádcích s jiným datem podání.

#### o **KATEGORIE INTERVENCÍ**

**Pozor!** Každý vyplněný záznam je nutné ukládat zvlášť.

Dbejte na pravidlo, že celkový součet procentních podílů jednotlivých záznamů u každé oblasti musí dosahovat hodnoty 100.

## o **VEŘEJNÉ ZAKÁZKY**

#### **Veřejné zakázky**

Modul se zaktivní v případě zaškrtnutí možnosti "Realizace zadávacích řízení na projektu" na záložce Projekt.

Záložka Veřejné zakázky je vyčleněna do samostatného modulu a již není součástí formuláře Žádosti o podporu, Zprávy o realizaci a Žádosti o změnu. V modulu Veřejné zakázky se vyplňují základní údaje o veřejné zakázce v závislosti na jejím životním cyklu. Jakoukoliv změnu ve veřejné zakázce vykazujte přes tlačítko "Změnit VZ". Provedené změny jsou ihned viditelné na straně administrátora projektu SFŽP ČR.

U všech veřejných zakázek vyplňte na záložce Veřejné zakázky v části Předpokládaná hodnota veřejné zakázky vážící se k projektu pole "bez DPH" a "bez DPH - způsobilé výdaje".

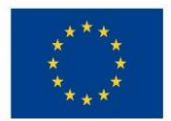

Jednotlivé stavy veřejné zakázky, které žadatel může vybrat v IS KP14+, jsou definovány v Příloze č. 1 tohoto dokumentu.

V případě rámcové smlouvy nejprve standardně vytvořte a vyplňte nový záznam se zadávacím/výběrovým řízením. V poli Typ kontraktu zadávacího/výběrového řízení zvolte možnost *Rámcová smlouva dle ZVZ / rámcová dohoda dle ZZVZ* a uložte. Po finalizaci a podání záznamu ke kontrole projektovému manažerovi se na záložce Veřejné zakázky zobrazí tlačítko Založit podtyp VZ. Po stisku tlačítka založte konkrétní minitendr pod danou VZ a opět vyplňte relevantní údaje. Údaje o minitendru je možné do systému zadat, pouze pokud je rámcová smlouva ve stavu "Zadána".

V modulu Veřejné zakázky žadatel vyplňuje i údaje o dodavatelích uvedených v SoD včetně bankovních účtů dodavatelů.

#### **Hodnocení a odvolání**

Údaje o dodavateli je možné vyplnit pouze, pokud je tento zadaný na záložce Subjekty projektu. V opačném případě se v seznamu dodavatel nezobrazí.

## o **PŘILOŽENÉ DOKUMENTY**

Z číselníku vyberte předem definované přílohy stanovené výzvou a Pravidly pro žadatele a příjemce podpory v OPŽP 2014-2020. Dále můžete přiložit nepovinné přílohy.

V případě, že žadatel dodává podklady k žádosti v tištěné podobě nebo na elektronickém nosiči, zaškrtne na této záložce checkbox "Doložený soubor" a do textového pole vedle ("Odkaz na umístění souboru") vepíše příslušné krajské pracoviště, na které doklady dodal, a datum jejich dodání (např. Krajské pracoviště Praha, 1. 1. 2016).

Max. velikost přílohy je cca 100 MB do formátu papíru A3. Podporovaná forma dokumentu je PDF a XLS.

**Pozor!** Dokumenty bez stanovené platnosti nesmí být starší 2 let.

## o **ŽÁDOST O PŘEZKUM ROZHODNUTÍ**

V případě, že žadatel podává Žádost o přezkum rozhodnutí, pak je nezbytné, aby dotčená osoba, která Žádost o přezkum elektronicky podepisuje, měla tuto kompetenci (úlohu) přidělenou na záložce Přístup k projektu (viz kap. B. Operace se žádostí).

Proti negativnímu výsledku dané fáze hodnocení žadatel podává přezkum přes záložku Hodnocení, kde je nezbytné vyplnit povinné datové oblasti žádosti o přezkum<sup>2</sup>.

### o **PODPIS ŽÁDOSTI**

1

Záložka se aktivuje po finalizaci žádosti o podporu. Žadatel čeká na interní depeši, ve které je vyzván k podpisu žádosti.

<sup>&</sup>lt;sup>2</sup> V případě, kdy je přepnuta žádost o podporu do stavu "Žádost o podporu ukončena ŘO/ZS", žadatel podá žádost o přezkum prostřednictvím interní depeše v IS KP14+. Žadatel vyplní jednotný formulář žádosti o přezkum, který odešle jako přílohu depeše. Formulář je součástí příloh Pravidel pro žadatele a příjemce podpory v OPŽP 2014-2020.

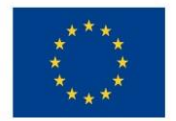

Ministerstvo životního prostředí

Podpis žádosti o podporu probíhá prostřednictvím kvalifikovaného elektronického podpisu. Stiskem ikony pečetě se zobrazí okno, kde následně žadatel vybere certifikát pro podepisování, uložený v příslušném souboru. Stiskem tlačítka Disk a následným výběrem příslušného souboru, připojí žadatel certifikát pro podpis. Po vložení hesla dojde k podepsání žádosti o podporu.

V případě zvolení automatického podání na záložce Identifikace operace dojde k automatickému podání žádosti na ŘO.

## o **POUŽÍVANÉ POJMY**

**Hranice 5 mil. Kč CZV** = hranice pro vyplnění finanční analýzy v modulu CBA.

**Hranice 100 mil. Kč CZV** = hranice pro vyplnění ekonomické analýzy v modulu CBA.

**Hranice 50 000 EUR CZV** = u projektů pod 50 000 EUR CZV se nezohledňují JPP (jiné peněžní příjmy).

**Velký projekt** = velké projekty jsou projekty s CZV přesahující hranici 50 mil. EUR.

**Příjmy dle čl. 61** = dle článku 61 nařízení č. 1303/2013: *"Tento článek se vztahuje na operace, které po dokončení vytvářejí čistý příjem Pro účely tohoto článku se "čistým příjmem" rozumí přítoky peněžních prostředků přímo od uživatelů zboží nebo služeb, které jsou poskytovány v rámci operace, například poplatky hrazené přímo uživateli za využívání infrastruktury, prodej nebo pronájem pozemků či budov nebo platby za služby po odečtení veškerých provozních nákladů a reprodukčních nákladů zařízení s krátkou životností vzniklých během příslušného období. Úspory provozních nákladů dosažené prostřednictvím operace se považují za čistý příjem, nejsou-li kompenzovány rovnocenným snížením provozních dotací."*.

**Projekty generující příjem jako by dle definice čl. 61** = projekty ve SC 1.1, 1.2 a SC 3.1 – SC 3.4, které generují příjem, avšak jsou pod hranicí CZV 1 mil. EUR, i přesto na žádosti v datové oblasti "Projekt" zaškrtnou, že se jedná o projekt s Příjmy dle čl. 61 . Tyto projekty vyplňují CBA od nula Kč.

## **SEZNAM DOPORUČENÝCH METODICKÝCH DOKUMENTŮ**

 Metodický pokyn pro řízení výzev, hodnocení a výběr projektů v programovém období 2014- 2020, verze 5

[http://www.dotaceeu.cz/cs/Fondy-EU/2014-2020/Metodicke-pokyny/Metodika-rizeni](http://www.dotaceeu.cz/cs/Fondy-EU/2014-2020/Metodicke-pokyny/Metodika-rizeni-programu/Metodika-rizeni-vyzev,-hodnoceni-a-vyberu-projektu)[programu/Metodika-rizeni-vyzev,-hodnoceni-a-vyberu-projektu](http://www.dotaceeu.cz/cs/Fondy-EU/2014-2020/Metodicke-pokyny/Metodika-rizeni-programu/Metodika-rizeni-vyzev,-hodnoceni-a-vyberu-projektu)

 Metodické doporučení pro projekty vytvářející příjmy v programovém období 2014-2020, verze 2

[http://www.dotaceeu.cz/cs/Fondy-EU/2014-2020/Metodicke-pokyny/Metodika-rizeni](http://www.dotaceeu.cz/cs/Fondy-EU/2014-2020/Metodicke-pokyny/Metodika-rizeni-programu/Metodicke-doporuceni-k-projektum-vytvarejicim-prij)[programu/Metodicke-doporuceni-k-projektum-vytvarejicim-prij](http://www.dotaceeu.cz/cs/Fondy-EU/2014-2020/Metodicke-pokyny/Metodika-rizeni-programu/Metodicke-doporuceni-k-projektum-vytvarejicim-prij)

Metodické doporučení pro oblast veřejné podpory v programovém období 2014-2020, verze 1

[http://www.dotaceeu.cz/cs/Fondy-EU/2014-2020/Metodicke-pokyny/Metodika-rizeni](http://www.dotaceeu.cz/cs/Fondy-EU/2014-2020/Metodicke-pokyny/Metodika-rizeni-programu/Metodicke-doporuceni-pro-oblast-verejne-podpory)[programu/Metodicke-doporuceni-pro-oblast-verejne-podpory](http://www.dotaceeu.cz/cs/Fondy-EU/2014-2020/Metodicke-pokyny/Metodika-rizeni-programu/Metodicke-doporuceni-pro-oblast-verejne-podpory)

Uživatelská příručka procesu zpracování CBA v MS2014+, verze č. 4.4

<http://www.opzp.cz/obecne-pokyny/dokumenty>

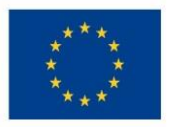

Ministerstvo životního prostředí

#### **Příloha č. 1 - Stavy veřejné zakázky**

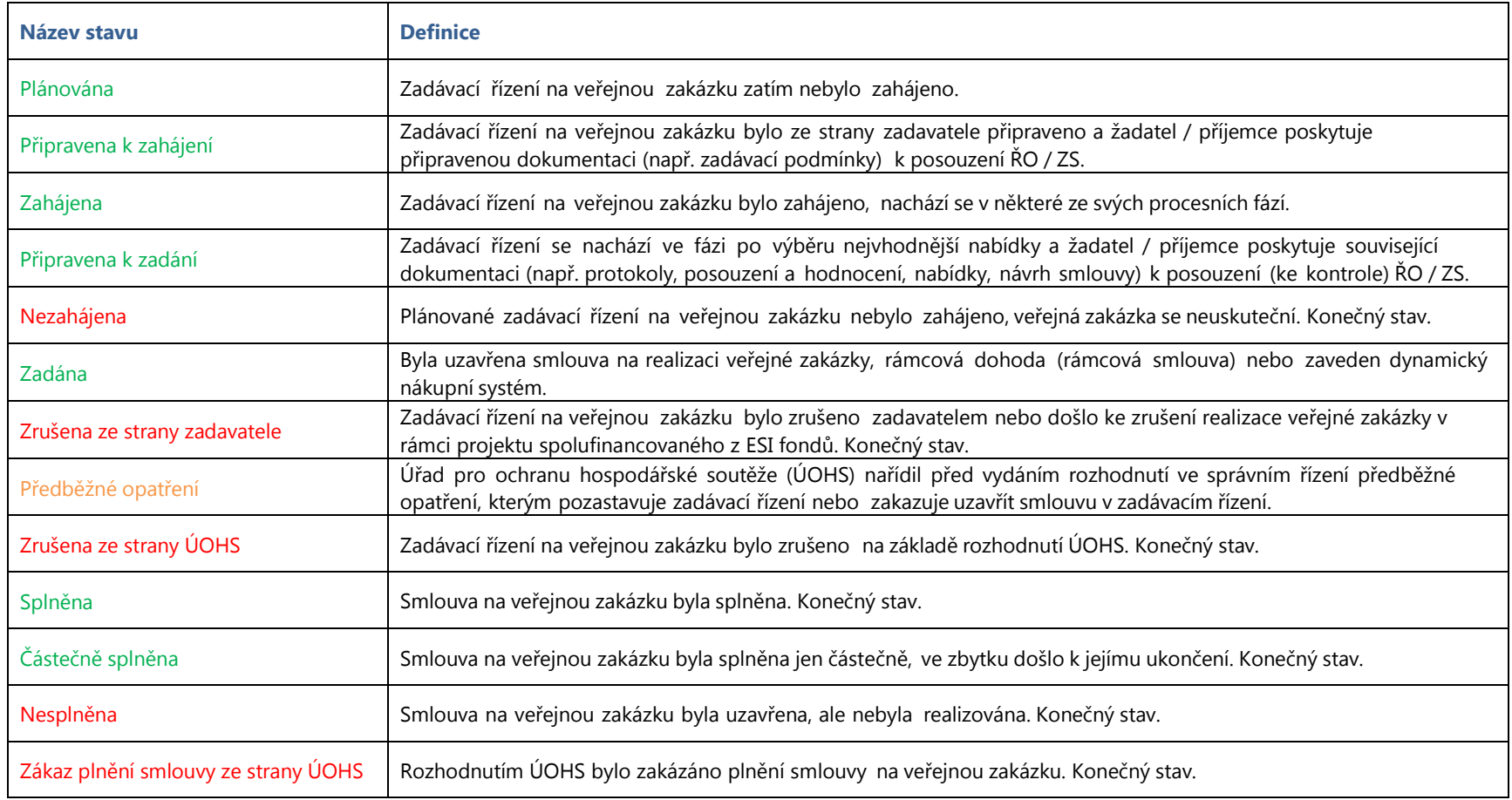

Státní fond životního prostředí ČR, sídlo: Kaplanova 1931/1, 148 00 Praha 11 korespondenční a kontaktní adresa: Olbrachtova 2006/9, 140 00 Praha 4, T: +420 267 994 300; IČ: 00020729 www.opzp.cz, www.sfzp.cz, Zelená linka pro žadatele o dotace: 800 260 500, e-mail: dotazy@sfzp.cz